```
Acer H340/S2
Windows Home Server
    HDD 1T+1T+1T・現在 HDD 1T+1T+512G+512G
```
[Windows Home Server](http://nona.to/fswiki/wiki.cgi?page=Windows+Home+Server) + [Windows](http://nona.to/fswiki/wiki.cgi?page=Windows) Server Update Service (WHS + WSUS)

# Windows Home Server

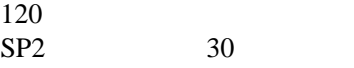

### **WSUS**

#### VMware

```
: 1GHDD: 100G
          : 1G \rightarrow 1.5Gswap
           : 1.5G \rightarrow 2G
```
## CD

c<sub>D</sub>

### Windows Home Server

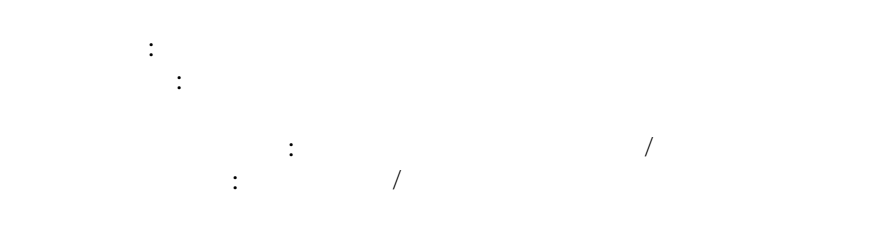

[Windows Home Server](http://nona.to/fswiki/wiki.cgi?page=Windows+Home+Server)

・自動更新 : オン / オフ  $\cdot$  :  $\cdot$  / [Windows](http://nona.to/fswiki/wiki.cgi?page=Windows) :  $\frac{1}{100}$ 

#### Windows Update

5,6

regedit.exe HKEY\_USERS\.DEFAULT\Control Panel\Desktop Wallpaper [Windows Home Server](http://nona.to/fswiki/wiki.cgi?page=Windows+Home+Server)  $\therefore$  C:\install\q-1024x768\_24bit.bmp

・リモート端末[で携帯](http://nona.to/fswiki/wiki.cgi?page=%B7%C8%C2%D3)など経由した場合、回線が細くてログオン画面の表示に時間がかか

OK

: [Windows](http://nona.to/fswiki/wiki.cgi?page=Windows) / <http://okyuu.com/ja/tips/7068>

PC <u>contract</u>

WHS  $\frac{1}{\sqrt{2\pi}}$ 

[http://wiki.wegotserved.com/index.php?title=Duplicate\\_Your\\_Backups\\_on\\_Windows\\_Home\\_Server](http://wiki.wegotserved.com/index.php?title=Duplicate_Your_Backups_on_Windows_Home_Server)

In the event of a single drive failure you will always have a copy of the duplicated folder. The same is not true of backups. If a drive fails you could lose all of your backups. However this can be fixed by a simple registry edit.

 $HDD1$   $\qquad \qquad \ldots$ 

 $HDD 1$ 

 HKEY\_LOCAL\_MACHINE¥SOFTWARE¥Microsoft¥Windows Home Server¥Storage Manager¥Folders¥00008086-058d-4c89 -ab57-a7f909a47ab4¥Attributes

EDIT/NEW/DWORD VALUE from the menu and add a new DWORD named Reliable with a value  $\overline{of}$  1

/ /DWORD Reliable 1

Windows Home Server /

<http://www.microsoft.com/japan/windows/products/winfamily/windowshomeserver/default.mspx> Windows Home Server Connect Site / Microsoft

<http://connect.microsoft.com/windowshomeserver>

Extending Windows Home Server with WSUS / We Got Served

[http://wiki.wegotserved.com/index.php?title=Extending\\_Windows\\_Home\\_Server\\_with\\_WSUS](http://wiki.wegotserved.com/index.php?title=Extending_Windows_Home_Server_with_WSUS) **[Windows](http://nona.to/fswiki/wiki.cgi?page=Windows) Update** 

WAUCLT /resetauthorization /detectnow

<http://hatono-tani.spaces.live.com/default.aspx> Acer Easystore H340 VGA

Guide: Setting up NFS in WHS ()

<http://www.mediasmartserver.net/2009/12/11/guide-setting-up-nfs-in-whs/> [Windows Home Server](http://nona.to/fswiki/wiki.cgi?page=Windows+Home+Server) Service For Unix 3.5 NFS